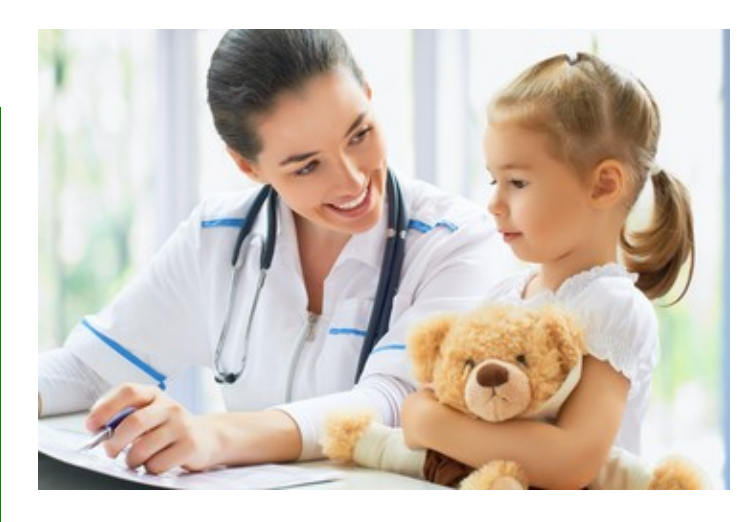

Employee Benefit Plan Information

# Health Care Reimbursement Account - **HCRA**

## *Managing Your Account*

You will have a unique secure account with Tri-Star, available on Tri-Star's website **FSA.help/login**  where you can:

- File claims & upload documentation,
- Sign up for Direct Deposit for claims payments (*Once established, direct deposit information is retained from year to year.),*
- Update your email address to receive all communications from Tri-Star,
- View previous claims & payments,
- View your available balance,

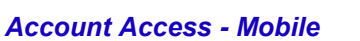

You can manage your account from any smart phone or device.

Go to **FSA.help/login** and save the website URL for quick access any time. After you Login:

- Click on the account name/balance,
- File claims.
- Upload Documentation to share your supporting documentation (upload a picture with your phone),
- You'll receive a payment notice via email when your reimbursement is on it's way to you!
- View all claims you have filed against your account,
- See payment details,
- Review your account summary.

Use your profile in the top right corner for more options!

#### **Why Participate?**

You can save taxes! Employees have the opportunity to participate in comprehensive medical and dental plans but may still be responsible for copays, deductibles, coinsurance, prescription costs, vision care and orthodontia.

The *Health Care Reimbursement Account* (HCRA) allows you to take advantage of current tax laws (IRC Section 125) to pay for these expenses with **pre-tax dollars**. Your tax savings can be significant, but maximizing your benefits requires understanding the plan and some planning.

## *How Does This Work?*

- Elect to make pre-tax payroll contributions into an account, during open enrollment or as a new hire.
- After the plan year begins (or coverage as a new hire), you, your spouse or your dependent incur qualifying medical expenses.
- Access funds in your account:
	- File a claim and provide the appropriate supporting documentation as indicated.

**Note: The full amount you elect to deposit in your HCRA for the year is available to you at any time after July 1st (or coverage effective date for new hires).**

### *Internal Revenue Code Regulations*

- You must enroll each Plan Year to participate (electing up to \$2,850).
- Expenses claimed from your account must be incurred during the Plan Year (July 1—June 30).
- Funds must be claimed by September 30 following the end of each Plan Year.
- Unused funds remaining on September 30 following the end of the plan year are forfeited.
- Your contributions each pay period must remain the same all year unless you experience a "qualifying change in status event" and change your election, as allowed by the Plan Document.
- You may not claim any expense reimbursed from this account as an itemized deduction on your tax return.

#### *More Information*

**Refer to IRS Publication 502, Medical and Dental Expenses at [www.irs.gov](http://www.tri-starsystems.com) for more details on potential eligible health care expenses.**

**Obtain the Summary Plan Description from your employer for plan specifics on eligibility, termination, changes in status, etc.**

**Watch the 2 minute video using your smart phone or device (using the QR code below).**

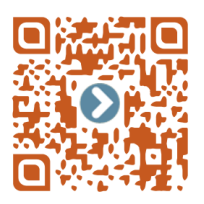

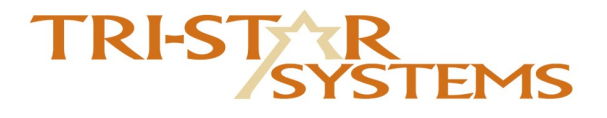

**CLAIMS ADMINISTRATOR**

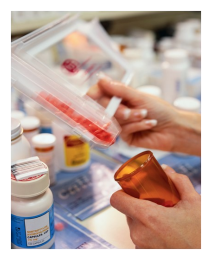

#### *Estimating Your Expenses*

We recommend you review the deductible and coinsurance provisions of your medical and dental plans, and look at your out-of-pocket medical expenses over the past year or two to plan your annual annual election. Expenses incurred by you or your dependents qualify regardless of whether you participate in any of your employer's medical or dental plans.

Many expenses like orthodontia payments, drug copayments and physicals are easily predictable. Others, like eyeglasses and hearing aids may be deferred or accelerated from one plan year to another depending upon the balance of your account.

> 16253 Swingley Ridge Road Suite 210 Chesterfield, MO 63017

Phone: 800-727-0182, Option 1 www.tri-starsystems.com